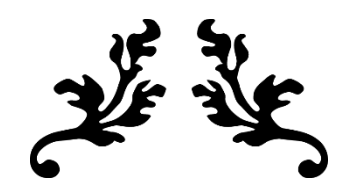

# MOBILMATEMATIKA

-A kiterjesztett valóság alkalmazása az általános iskolai matematikában-

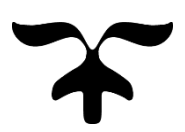

**DOLGOZAT ÍRÓJA: MENTOROK:** *HORVÁT KRISZTINA DOC. DR. NÁMESZTOVSZKI ZSOLT MGR. KOVÁCS ELVIRA*

2017

ÚJVIÉKI EGYETEM MAGYAR TANNYELVŰ TANÍTÓKÉPZŐ KAR SZABADKA

## Tartalomjegyzék:

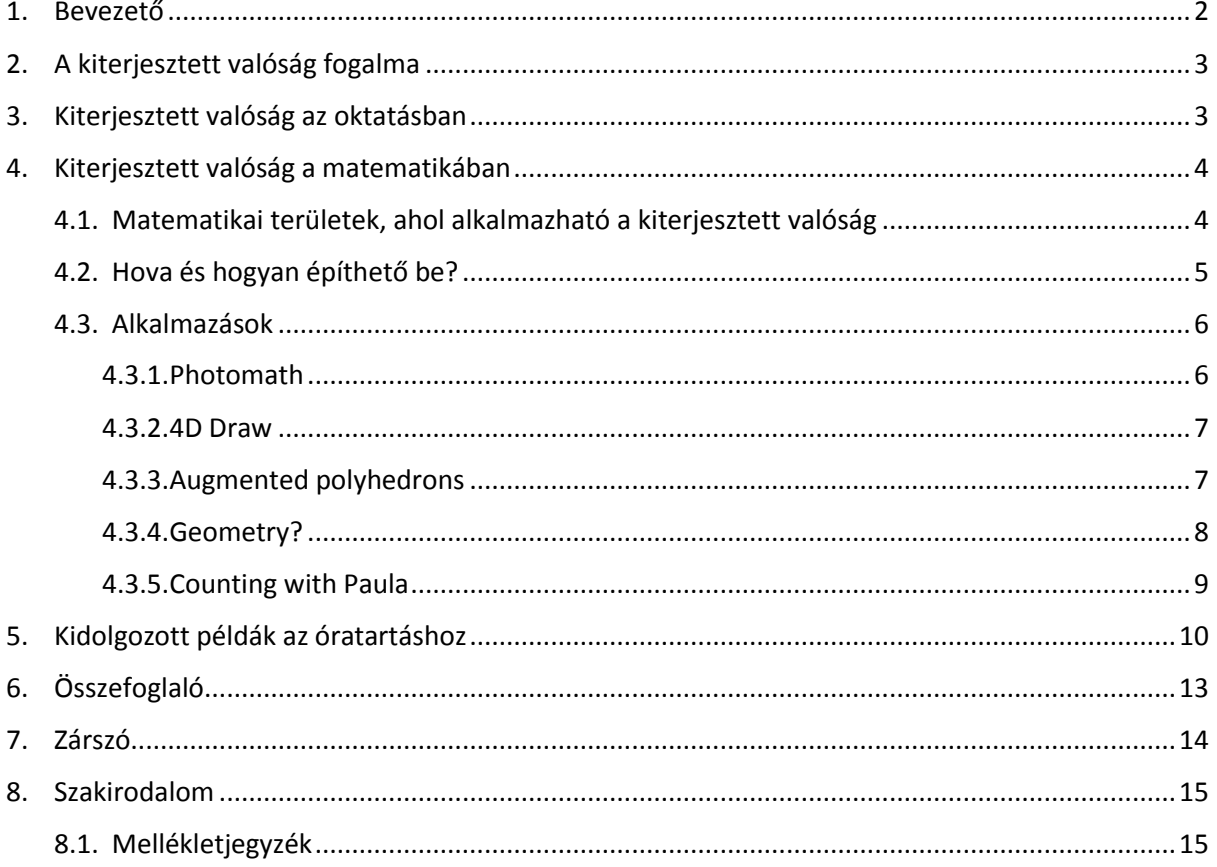

#### **Bevezető**

<span id="page-2-0"></span>Dolgozatom célja olyan szoftverek, azaz programok megismertetése a jelenlegi s jövendőbeli pedagógusközösséggel, melyek segíthetik további munkásságukat.

Sokszor tapasztaltam az elmúlt években, hogy a tanítók és a tanárok (tisztelet a kivételnek) félnek kipróbálni az IKT eszközökkel kapcsolatos módszereket, mert nem tudnak hozzákezdeni, nem tudják mihez vagy kihez fordulhatnak ilyen jellegű problémáikkal, s ezért igyekszem oly módon megközelíteni e munkát, hogy arra a későbbiekben alapozni lehessen.

Másik problématípus, melyet tapasztalok, hogy ha a feljebb említett problémán túl is lépnek, a pedagógusok nagy része nem tudja, hogyan vihetné bele az óra szerkezetébe az adott alkalmazást, hogy mikor tegye, mire jó, mire nem alkalmas. Ezt a problémát az alkalmazások ismertetőinél próbálom meg kielemezni.

Dolgozatommal tehát egy komplex megközelítést igyekszem mutatni ahhoz, hogy a matematika tanulást közelebb helyezzük a mai gyermek világához, hogy mind a pedagógus, mind a tanuló számára érdekesebb, s emlékezetesebb tapasztalatot nyújtson a számok világa.

#### <span id="page-3-0"></span>**A kiterjesztett valóság fogalma**

A kiterjesztett valóság (augmented reality) a valós és a virtuális valóság között helyezkedik el. Ez egy olyan technológia, amely elemeit a számítógép segítségével alkothatjuk meg, majd mobil eszközön tekinthetjük meg. <sup>1</sup>

Ezen mobil eszközökhöz soroljuk a mobiltelefont (ezen belül az okos (smart) telefonokat), a táblagépeket, s egyes esetekben a laptopot is felhasználhatjuk a kiterjesztett valóság megtekintéséhez.

A kiterjesztett valóság kétféleképp tekinthető meg: egyik része az appoknak a formákat ismeri fel a kamerán keresztül, a másik tábor pedig a markeres megtekintést támogatja kódokon keresztül. Ezen verzió egy továbbfejlesztése, mely a nyugati országokban már használatos is az oktatásban, a kiterjesztett valóságos munkafüzet és tankönyv. Ezek az eszközök olyan képeket és feladatokat tartalmaznak, melyek megoldásában ez a technológia szerepel.

A technológia előnye, hogy a gyermekeket nem szakítjuk ki a valóságból, de mégis be tudjuk mutatni a mobil eszközökön keresztül az adott elemet három dimenzióként. A gyerekek nagyon élvezik használatát, nagyon érdekesek számukra az így tanultak.

#### <span id="page-3-1"></span>**Kiterjesztett valóság az oktatásban**

Ezen technológia az új évezred vívmányai közé tartozik. Az oktatás számos területén kiválóan alkalmazható, bár még csak gyerekcipőben jár a beépítés. Az óvodától kezdve egészen a felsőoktatásig is beépíthető, és olyan széles tantárgyskálát felvehetünk, hogy a nyelvtanítástól egészen mikrobiológiát, s a kozmológiát is lefedhetjük vele.

A gyerekeknél kezhetjük már az ABC tanításnál az alkalmazását, folytathatjuk a számok tanításánál, de a tájékozódásban is felhasználhatjuk. Tehát, nagyon jó alapozó lehet a kezdeti motiváció kialakításánál, játszva taníthatunk ezen technológia segítségével.

Mindemellett már bizonyítottak a neurológiai és pszichotikus hatásai, hatásai a tanulásra. Az egyes kutatások<sup>23</sup> a pozitív irányú fejlődést támasszák alá, miszerint a tanulók térérzékelése fejlődik, a kézügyességük úgyszintén, s ez által önbizalmat nyernek, mivel a feladatok elvégzése minden esetben jutalmat jelent számukra.

1

<sup>1</sup> Matuszka Tamás, Jámbori András és Kocsis Ádám - [Virtuális és kiterjesztett valóság az ELTE Informatikai](http://people.inf.elte.hu/tomintt/oktinf_2012.pdf)  [Karán](http://people.inf.elte.hu/tomintt/oktinf_2012.pdf) – 2017.09.18. 18:18  $\overline{2}$ 

http:/www.pdatoday.com/comments/1352\_0\_1\_0\_C – 2017.10.29. 7:30

<sup>3</sup> James E Katz - Mobiltelefonok oktatási környezetekben – Világosság 2005./6.

A mai világban az új érték az információ, a tudás. A tudás elérését célozza a mobileszközök használata a tanítási órákon. A gyerekeket ezen eszközök és technológiák használatával ahhoz szoktathatjuk, hogy a tudást, az információt érjék el, s azt is megmutathatjuk nekik, hogyan tegyék ezt a legpontosabb és leghasznosabb információk megválasztásával, de biztonságos körülmények között.

További előnyök közt lehet említeni az olyan pszichotikus hatásokat, minthogy a tanulók motivációja növekszik, kíváncsiságuk a belső motiváció kialakulását is segíti a tanulásra vonatkozóan, valamint az együttműködési hajlamuk is növekszik.

Amennyiben megfelelő módon keltjük fel az érdeklődésüket, úgy ők maguk is igyekeznek majd kielégíteni a kíváncsiságukat, s ezzel egy kutató, mindig válaszokat kereső és találó új generációt nevelhetünk, akik otthon érzik magukat az információs társadalomban, akik tudják uralni és irányítani az információáramlást.

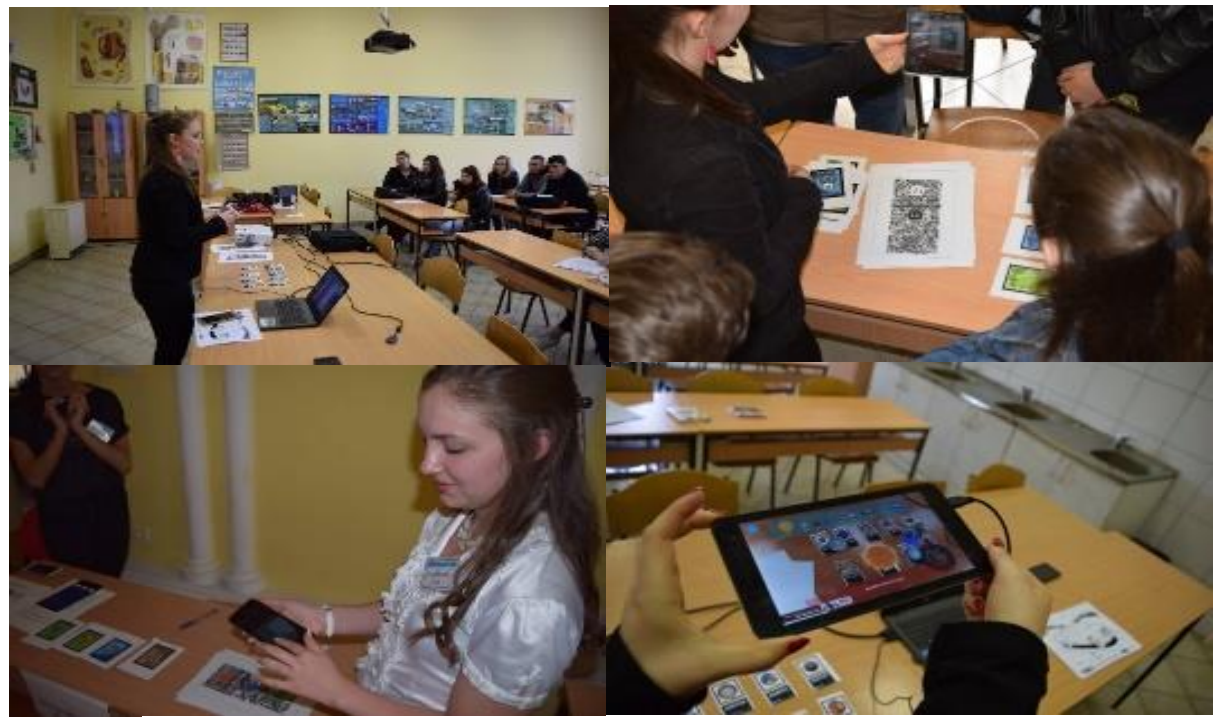

*1. ábra*

#### <span id="page-4-0"></span>**Kiterjesztett valóság a matematikában**

#### <span id="page-4-1"></span>*Matematikai területek, ahol alkalmazható a kiterjesztett valóság*

Az általános iskolai (főként az alsó osztályos) matematika tanításba egyelőre korlátozottan építhető be, mivel a tanegységek csak bizonyos részeit dolgozták fel eddig kiterjesztett valósággal. Ilyen területek például a sík- és térbeli geometria, az alapműveletek

végzése, de léteznek új törekvések, hogy a matematika már részterületein is alkalmazható legyen.

Az elsős és másodikos tananyag egyelőre jobban lefedhető, főként módszertani szempontból. Mivel a kisebb alsós osztályokban a szemléltetés interaktív formában történik, itt jobban be tudjuk e technológiát építeni. A játékos tanulást is támogatjuk ezzel, mivel minden alkalmazás a kis gyermekek tanítását célozza meg.

Ha a számok tanítását vesszük alapul, bemutathatjuk a mennyiségeket játékosan a kiterjesztett valóság segítségével. Ez a módszer a tanítónak is kedvez, hiszen nem kell megannyiféle eszközt bevinni az órára, azon túl is be tudunk mutatni számtalan példát. A mellékelt képek a BIMBOX – World of Numbers és 123 Addition Substraction

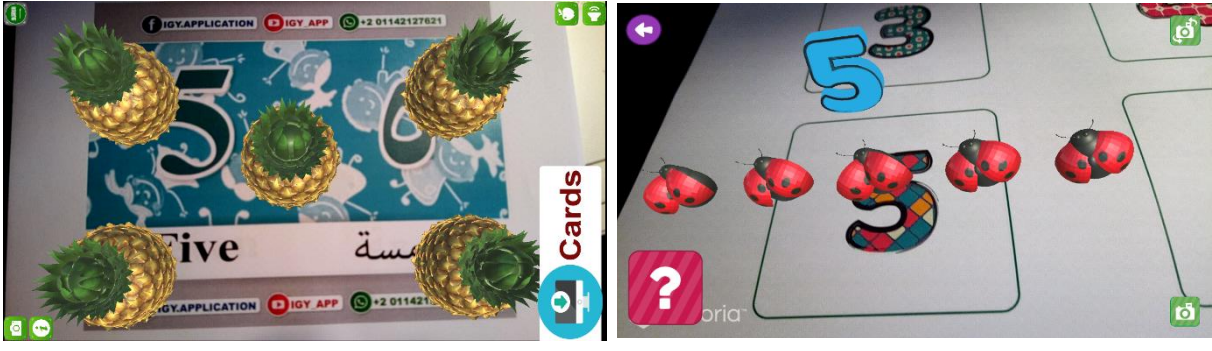

*2. ábra*

alkalmazásokkal készültek:

#### <span id="page-5-0"></span>*Hova és hogyan építhető be?*

Az alsó osztályos matematika oktatást több szempontból vizsgálom. Egyrészt a tananyagok közül válogattam a szoftverek tekintetében, másrészt viszont a szoftverek módszertani vizsgálatát is végzem, ami azt jelenti, hogy túl az alkalmazások keresésén, azok funkcióinak részletes átnéztésen, módszertani szempontból a következő szempontok szerint elemeztem: a cél korosztály tulajdonságai, az alkalmazással megtartható óra szerkezete, az alkalmazható munkaformák, s a szükséges eszközök.

Az alsó osztályos tanterveket mind a négy osztályra átnéztem, s innen a lejjebb részletes elemzésre választott alkalmazások szerint szűrtem, mely egységekbe lehetne beépíteni az alkalmazásokat.

Ezen tanegységeket pedig tovább elemeztem, tovább fejtegettem, hogy mely óra típusokon lehetne bevinni egy-egy adott oktatóprogramot, hogy az óra mely részébe tudjuk beépíteni, s erre dolgoztam ki néhány példát.

Ebből kiderült, hogy egyes appok alkalmasak az egész órai munkára, s az órák bármely típusában lehet alkalmazni, míg mások csak bizonyos részterületeket fednek le.

#### <span id="page-6-0"></span>*Alkalmazások*

A bemutatásra kerülő alkalmazások a kiterjesztett valósággal működnek, ezek egy része azon válfajhoz tartozik, melynél markereket használunk az elemek bemutatásához. A markerek olyan kis kártyák, melyek magukban egyedi kódokat tartalmaznak, s ezáltal olvassák be az elemeket. Másik része az alkalmazásoknak formákat tud beolvasni, azaz a szabályos alakokat tudja felismerni, amelyek egységes módon kerülnek ábrázolásra mindenhol, mint például a számok.

#### <span id="page-6-1"></span>*Photomath*

A Photomath olyan android operációs rendszerre telepíthető alkalmazás, mely számológépként és szkennerként is működik.

Ez a program a számítási nehézségeket segít megoldani oly módon, hogy ellenőrizni tudjuk vele a megoldott feladatokat, vagy amennyiben a tanuló elakad, nem érti a számítást, akkor pontos lépésekre bontva mutatja a megoldás menetét, továbbá írásbeli magyarázatot fűz az egyes lépésekhez. Ez az alkalmazás főként a házi feladatoknál lehet hasznos segítség. Az alkalmazás rendkívűl hasznos lehet, amennyiben megfelelően használjuk fel. Ez az

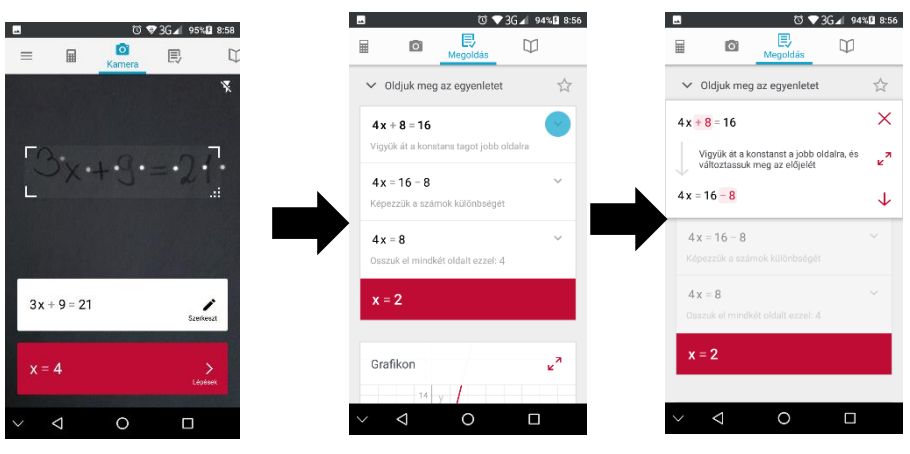

*3. ábra*

alkalmazás segíthet, ha a tanuló elakad a feladat megoldásában.

Azonban, ha a pedagógus nem áll hozzá nevelési célzattal, s a gyermeket nem tanítja meg, hogyan és mire kell használni, akkor akár puskázásra is felhasználható.

#### <span id="page-7-0"></span>*4D Draw*

A 4D Draw egy android operációs rendszerre tervezett alkalmazás, mely térbeli rajzolást tesz lehetővé számunkra pontok és szakaszok segítségével, de ügyesebben kezelő felhasználó akár a síkot is be tudja mutatni általa.

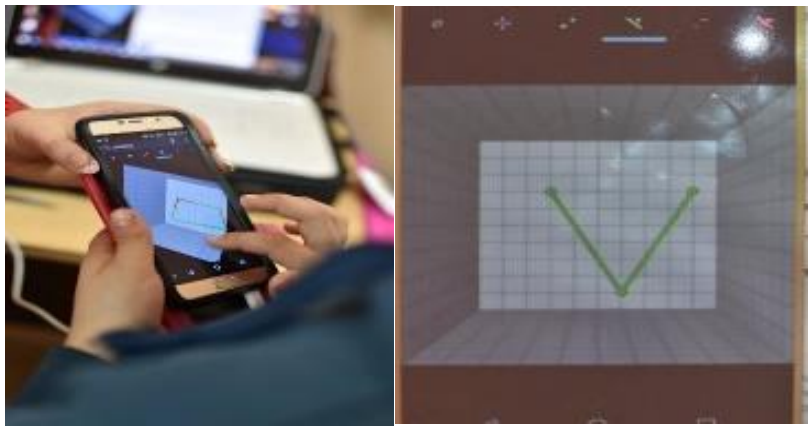

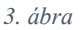

Ez az alkalmazás azért hasznos az órai munkában, mivel több szemszöget tudunk megtekinteni, hiszen forgatható térrel rendelkezünk benne, folyamatosan tudunk hozzáadni elemeket vagy éppen elvenni, valamint ha testet készítünk benne, akár belülről is meg tudjuk tekinteni, hogyan néz ki.

Ezzel az alkalmazással lépésről lépésre tudunk szemléltetni, térben tudjuk megtekinteni vele az adott szemléltetni kívánt elemet.

Az alkalmazás kiválóan használható a tér bemutatására, arra, hogyan tudunk pontokkal és vonalakkal alakzatokat alkotni, átalakítani. A sík bemutatására is alkalmas.

Az órai munkába beilleszthető az ismertető-új anyagot feldogozó órán, a begyakorló, valamint a rendszerező-ismétlő órákon is.

#### <span id="page-7-1"></span>*Augmented polyhedrons*

Ezen alkalmazás a térbeli testeket mutatja be az Android operációs rendszeren belül. Az alkalmazás markerekkel működik, melyek az internetről letölthetőek, ezután ki kell nyomtatni őket. Az alkalmazás 12 markerrel van ellátva, melyek közt szerepelnek a legismertebb testek, mint a kocka, a téglatest, és a gömb, a négy oldalú gúla, a henger és a

kúp, de emellett szerepet kapnak a kevésbe ismert térbeli testek is, mint a gúlák és a hasábok egyes változatai.

A markerek kódolva térbeli testeket rejtenek. Ezek közül néhány alsóban, néhány felsőben, s néhány csak a középiskolában tanítható.

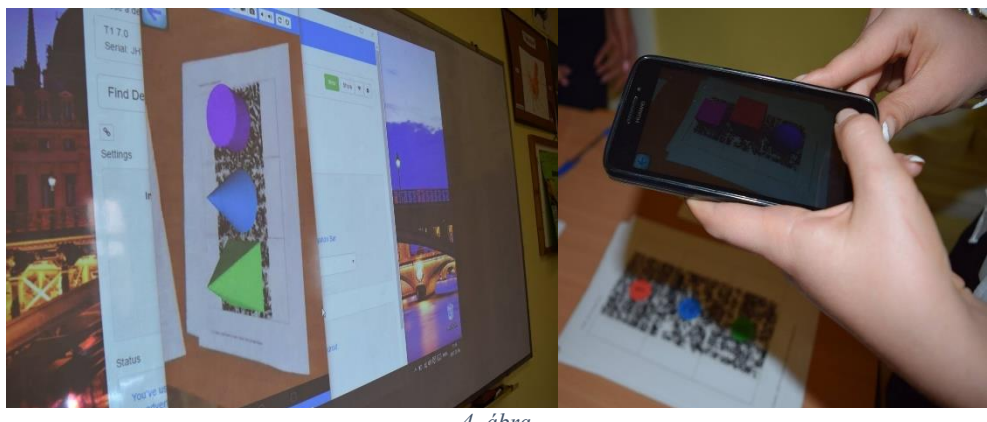

*4. ábra*

Az alkalmazás oly módon segíti az oktatást, hogy a gyermekeknél segíti a térbeli látást, az alakzatok forgathatóak a marker által, s minden elem helyét a térben látjuk.

Az alkalmazás segíti az alakzatok térben történő elhelyezését, így már az ismertető órán is fel tudjuk használni. A markerek segíthetnek a rendszerező órákon is, s mindezt játékos formában.

#### <span id="page-8-0"></span>*Geometry?*

Ez az alkalmazás az Android operációs rendszerrel kompatibilis, a Play áruházból tölthető le. Ez az alkalmazás az egyszerűbb alakzatokat gyakoroltatja játékos formában. A játékban a megadott alakzatnak megfelelő tárgyat kell találni, s felvenni a kamerával, mint azt az alábbi ábra is mutatja.

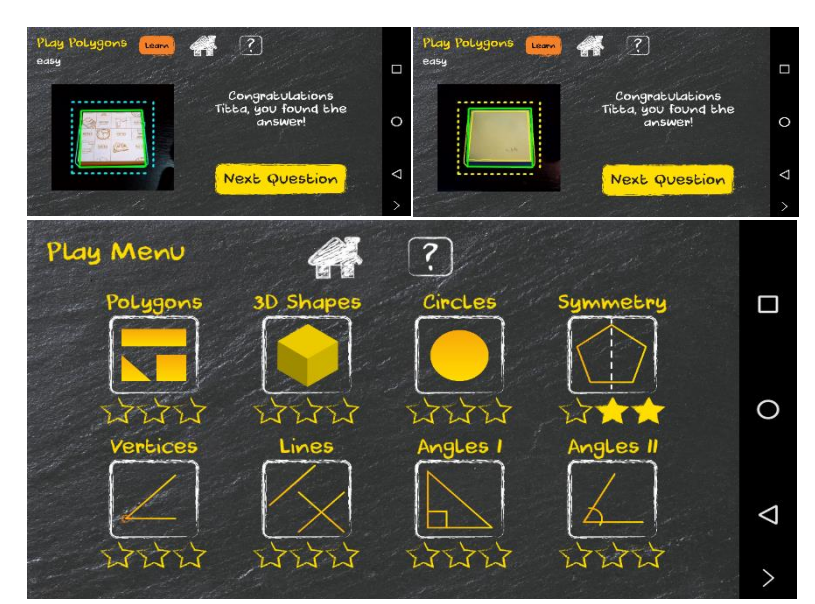

Például a fenti képeknél látható kép a négyzet és a téglatest feladata. Itt a lényeg az, hogy a tanulók találjanak valamit a környezetükben, ami négyzet vagy téglatest alakú, s arra fókuszáljanak rá az alkalmmazás kamera funkciójával. Ha megfelel a tárgy a feladatnak, akkor megjelenik a gratulációs szöveg, s lehet folytatni a következő feladattal.

Ezen alkalmazás segítségével a gyerekek a való élettel kötik össze az iskolában tanultakat. A legnagyobb előnyként az önálló feladatvégzést említeném, mivel a tanuló egyedül, önálló példákkal, más személy segítsége nélkül is képes elsajátítani az adott formákat.

Ezt a játékot bátran ajánlhatjuk a gyerekeknek, amikor a geometriát tanítjuk nekik.

Az alkalmazás főként a begyakorló és a rendszerező órákon használható, a gyerekek játszva tanulják meg általa a geometriát. Mint az ábra is szemlélteti, nem csak alakzatokat tudunk vele tanulni és gyakorolni, de vonalakat, szögeket is.

#### <span id="page-9-0"></span>*Counting with Paula*

Ez az alkalmazás szintén nagyon érdekes a tanulók számára, az Android Play áruházából tölthető le. Ez az alkalmazás markerekkel működik, amelyek egyelőre a neten nem érhetőek el, azonban az alkalmazás fejlesztői csapata elküldte tesztelésre és értékelésre.

Az alkalmazás a számokat tanítja, valamint az összeadást és a kivonást taníthatjuk meg nekik általa. A számokat 0-9 között használhatjuk, de a fejlesztők igyekeznek a szám összevonást is megoldani, azaz, hogy nagyobb számokkal is tudjunk műveleteket végezni.

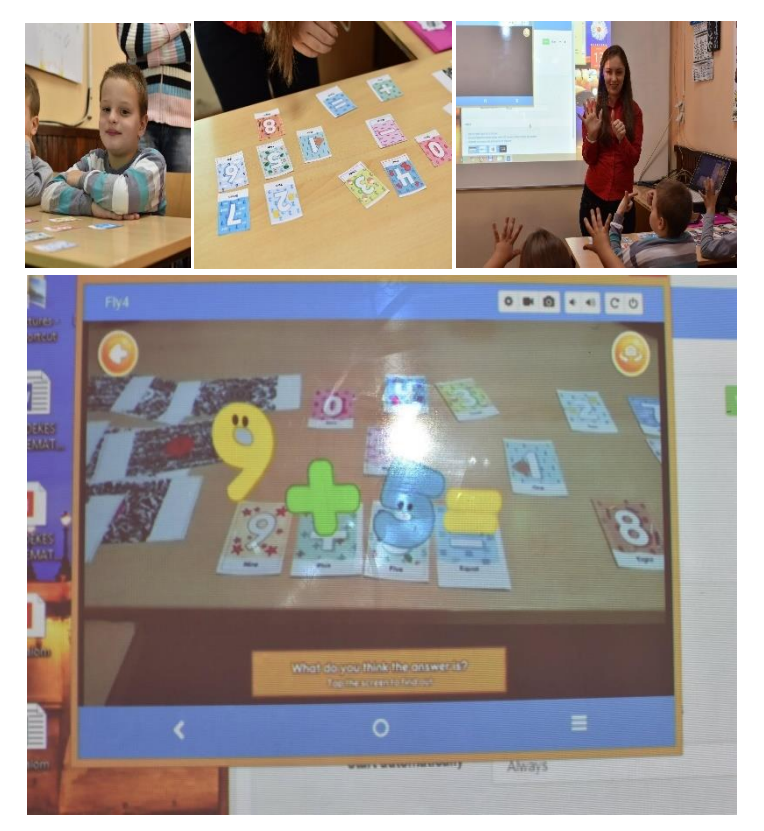

*6. ábra*

Újabb törekvés, melyre felhívtam a fejlesztők figyelmét, hogy szorzást és osztást is lehetne beiktatni a programba, ezáltal is bővítve a felhasználási kört.

A program kiválóan alkalmazható az óra bármely részében, s bármely típusú órán, azaz új anyagot feldolgozó, begyakorló és ismétlő órán is használható.

További előnye, hogy a 7-8 éveseknek nagyon érdekes ez az alkalmazás, játékos formában tanulnak benne összeadni és kivonni.

#### <span id="page-10-0"></span>**Kidolgozott példák az óratartáshoz**

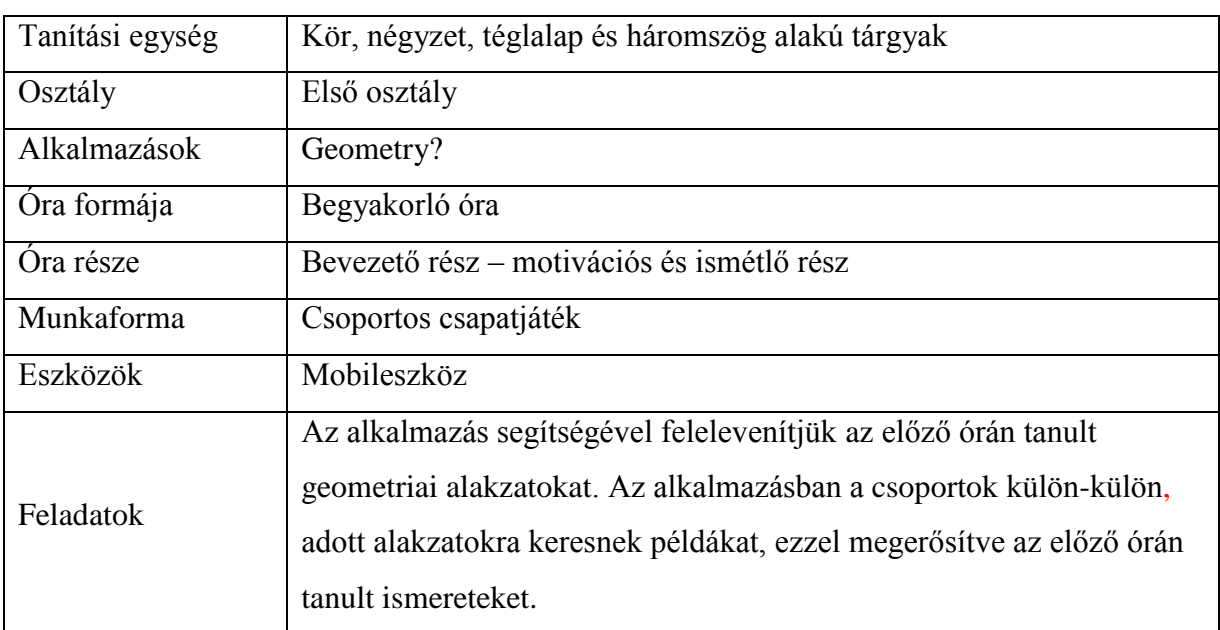

#### *1. példa*

### *2. példa*

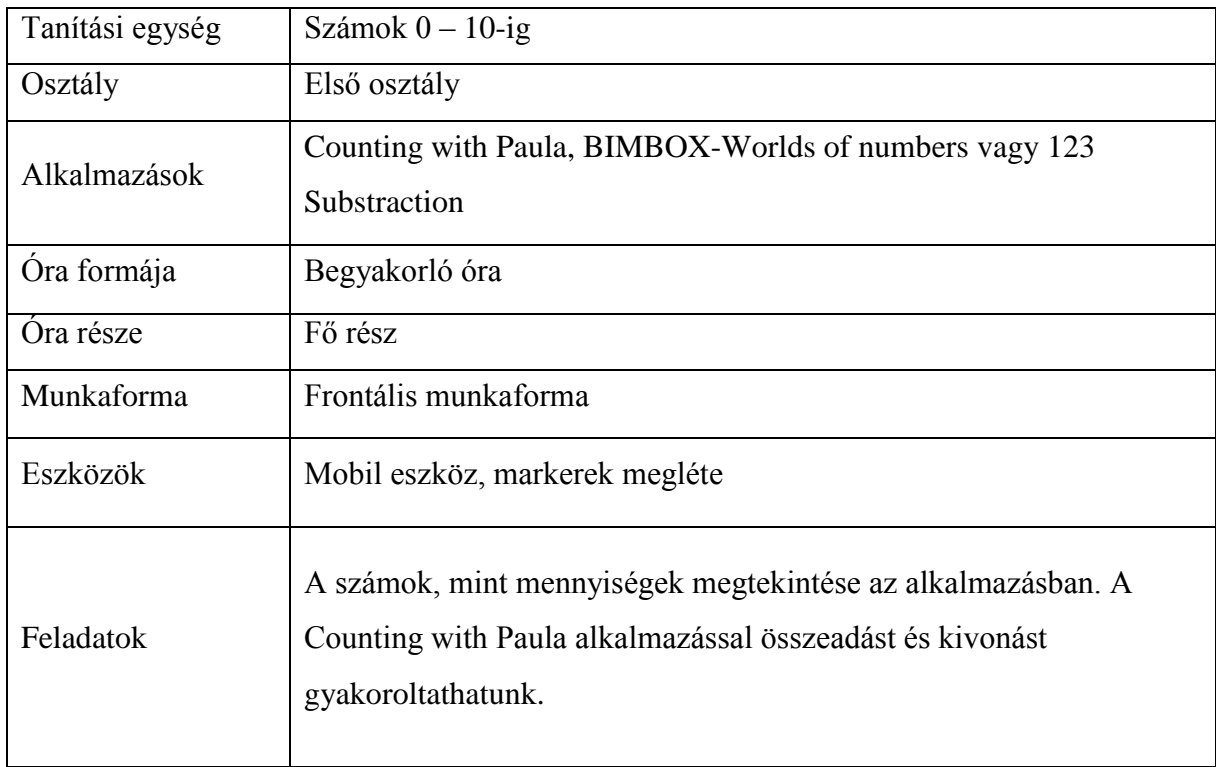

#### *3. példa*

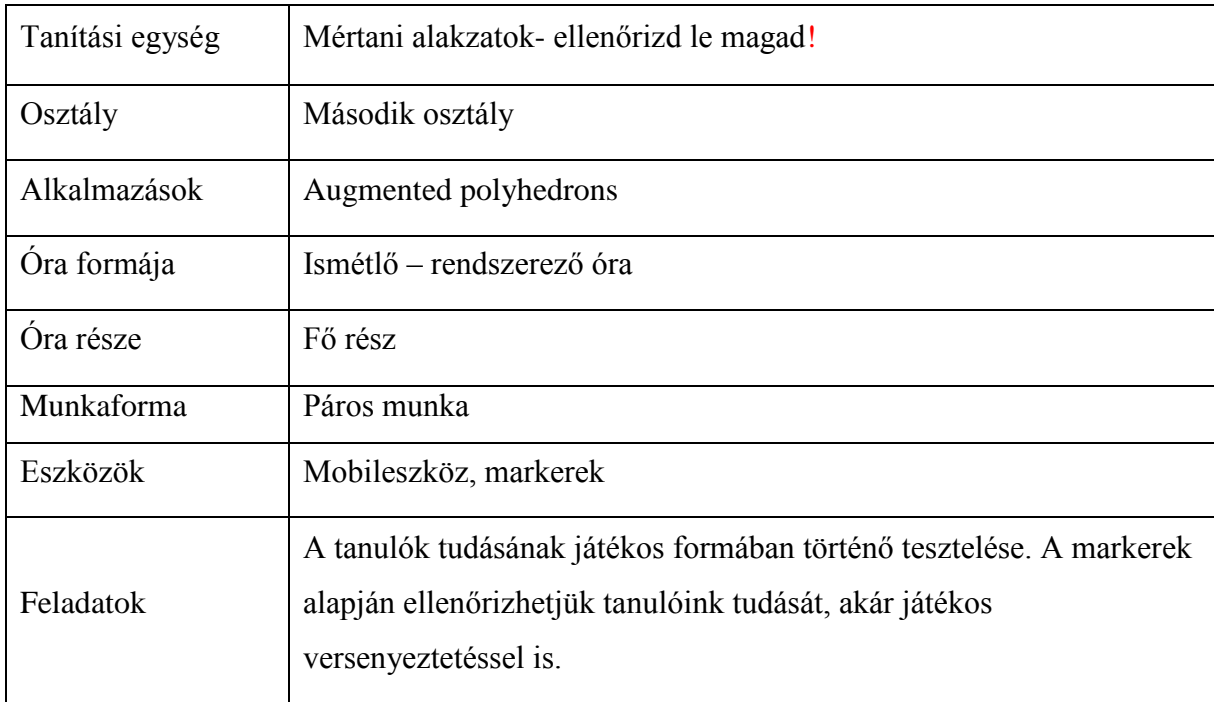

#### **Kitekintés a jövőre**

A dolgozat anyaga még közel sem teljes. A jövő évre az a célom, hogy ezen munkát részletesebben kidolgozzam. Szeretném a munkát teljesebben kidolgozni úgy az alkalmazások ismertetése, mint a módszertani szempontok tekintetében. További információkat tárnék fel a technológia helyének lehetőségéről az oktatásban, ezen belül a matematikában.

<span id="page-12-0"></span>További céljaim közé tartozik, hogy a dolgozatban leírt lehetőségeket a gyakorlatban is leteszteljem, hogy mérési adatokkal támasszam alá. A felmérésnél mintaórákat tartanék tanulóknak, s teszteket végeznék velük az óra végén, egy héttel később, és egy hónappal később is, mellyel kimutatnám, hogy a tanulók információ tárolását, mennyire befolyásolja a kiterjesztett valóság alkalmazása, valamint a motivációjukat interjúkkal és reakciósűrűség teszttel figyelném meg.

#### **Összefoglaló**

A dolgozat a mai oktatási rendszer egy problémájára igyekszik felhívni a figyelmet oly módon, hogy egyben megoldást is kínál a matematikán belül, azonban a dolgozat elméleti részét általánosítani is lehetne, s átvonatkoztatni más tantárgyakra.

A munka célja egy részletes ismertető arról, milyen kiterjesztett valóságon alapuló szoftvereket tudunk az alsós matematika tanításban felhasználni, s egy vázlatos bemutató arról, hogyan lehetne beépíteni és konkrét példákon át bemutatva, hova.

A TDK dolgozat elméleti betekintést nyújt a kiterjesztett valóság fogalmába, taglalja annak alkalmazási lehetőségét a matematika tanításban, valamint néhány példát is felmutat vázlatosan, hogyan lehetne alkalmazni a tanítási órákon.

Hogy a jövőre is betekintést nyújtsak, igyekszem a munkát továbbfejleszteni úgy alkalmazásismeretileg, mint módszertani szempontból, s mindezek mellett egy felmérés segítségével statisztikai adatokkal is alátámasztani a dolgozatot.

#### **Zárszó**

<span id="page-14-0"></span>A munka célja, mint azt a bevezetőben is vázoltam, hogy szoftvereket, s lehetőségeket ismertessek meg a gyakorló és leendő pedagógusokkal. De emellett szeretnék minél szélesebb körben példát is mutatni nekik, hogyan tudják ezen szoftvereket beépíteni a munkájukba. Ez a munka még közel sem teljes és lezárt, hiszen megannyi új és újabb program kerül a piacra nap, mint nap.

További céljaim közé tartozik az is, hogy módszertanilag is alátámasszam ezen technológia helyét a pedagógiában, s ezt igyekszem majd mérhető adatokkal is alátámasztani.

#### <span id="page-15-0"></span>**Szakirodalom**

- 1) [Matuszka Tamás, Jámbori András és Kocsis Ádám -](http://people.inf.elte.hu/tomintt/oktinf_2012.pdf) Virtuális és kiterjesztett valóság [az ELTE Informatikai Karán](http://people.inf.elte.hu/tomintt/oktinf_2012.pdf) – 2017.09.18. 18:18
- 2) [Az okostelefonok, tabletek lehetséges felhasználási területei](https://www.educatio.hu/pub_bin/download/tiop111/digitalis_irastudas_fejlesztese/05_Az_okostelefonok_tabletek_lehetseges_felhasznalasi_teruletei_az_oktatasban.pdf) 2017.10.14. 17:25
- 3) James E. Katz [Mobiltelefonok oktatási környezetekben -](http://www.vilagossag.hu/pdf/20050902145320.pdf) Világosság 2005/6. A [mobilkommunikáció filozófiai kérdései](http://www.vilagossag.hu/pdf/20050902145320.pdf) – 2017.10.14. 16:30
- 4) [Dr. Abonyi-Tóth Andor, Dr. Turcsányi-Szabó Márta -](https://www.educatio.hu/pub_bin/download/tamop311_II/eredmenyek/m_learning/mlearning_kotet.pdf) A mobiltechnológiával [támogatott tanulásés tanítás módszerei](https://www.educatio.hu/pub_bin/download/tamop311_II/eredmenyek/m_learning/mlearning_kotet.pdf) – 2017.08.25. 14:23
- 5) [Tech: Mobil az iskolában: digitális homály -](https://www.google.rs/url?sa=t&rct=j&q=&esrc=s&source=web&cd=4&cad=rja&uact=8&ved=0ahUKEwjYudux6vDWAhVMb1AKHeD8AjAQFgg0MAM&url=http%3A%2F%2Fhvg.hu%2Ftudomany%2F20130404_csomoku_csongrad_megyei_mobilkutatas&usg=AOvVaw1Tf24fRk9fzHtih47MKJyW) HVG.hu 2017.08.26. 18:36
- 6) [Papp-Danka Adrienn: Korszerű környezet, korszerű eszköztár. Oktatástechnika és](http://www.oktatas-informatika.hu/2013/03/papp-danka-adrienn-korszeru-kornyezet-korszeru-eszkoztar-oktatastechnika-es-media/)  [média.](http://www.oktatas-informatika.hu/2013/03/papp-danka-adrienn-korszeru-kornyezet-korszeru-eszkoztar-oktatastechnika-es-media/) – 2017.10.14. 22:44
- 7) <https://www.youtube.com/watch?v=13yv0fZdPso&feature=youtu.be> 2017.06.25. 18:14
- 8) <https://www.youtube.com/watch?v=r7QF8YWM2qs> 2017.06.24. 14:12
- 9) <https://www.youtube.com/watch?v=KUQYiWZgvqE> 2017.05.30. 16:17

#### <span id="page-15-1"></span>*Mellékletjegyzék*

- 1. ábra Kiterjesztett valóság az oktatásban előadás a középiskolák harmadik osztálya számára az MNT szervezésében – Quiver, Augmented Polyhedrons, Flashcards with Dinos, SolarAR
- 2. ábra BIMBOX World of Numbers és 123 Addition Substraction
- 3. ábra Photomath alkalmazás
- 4. ábra 4D Draw
- 5. ábra Augmented Polyhedrons előadás a középiskolák harmadik osztálya számára az MNT szervezésében, Oktatástechnológia 2.0 – vizsga előadás
- 6. ábra Geometry?
- 7. ábra Counting with Paula látogatóban a törökfalui iskolában előadás